# **\* Polaroid SNAP**

# **Instrukcja obsługi**

## **SKŁAD ZESTAWU:**

- 1. Aparat POLAROID SNAP TOUCH
- 2. Pasek nadgarstkowy
- 3. Kabel MicroUSB
- 4. Startowe opakowanie wkładów na pierwsze
- 10 zdjęć natychmiastowych
- 5. Instrukcja obsługi

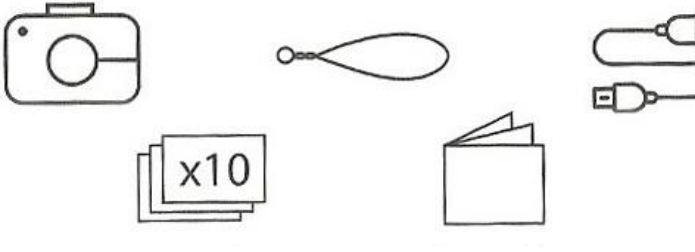

## **BUDOWA APARATU:**

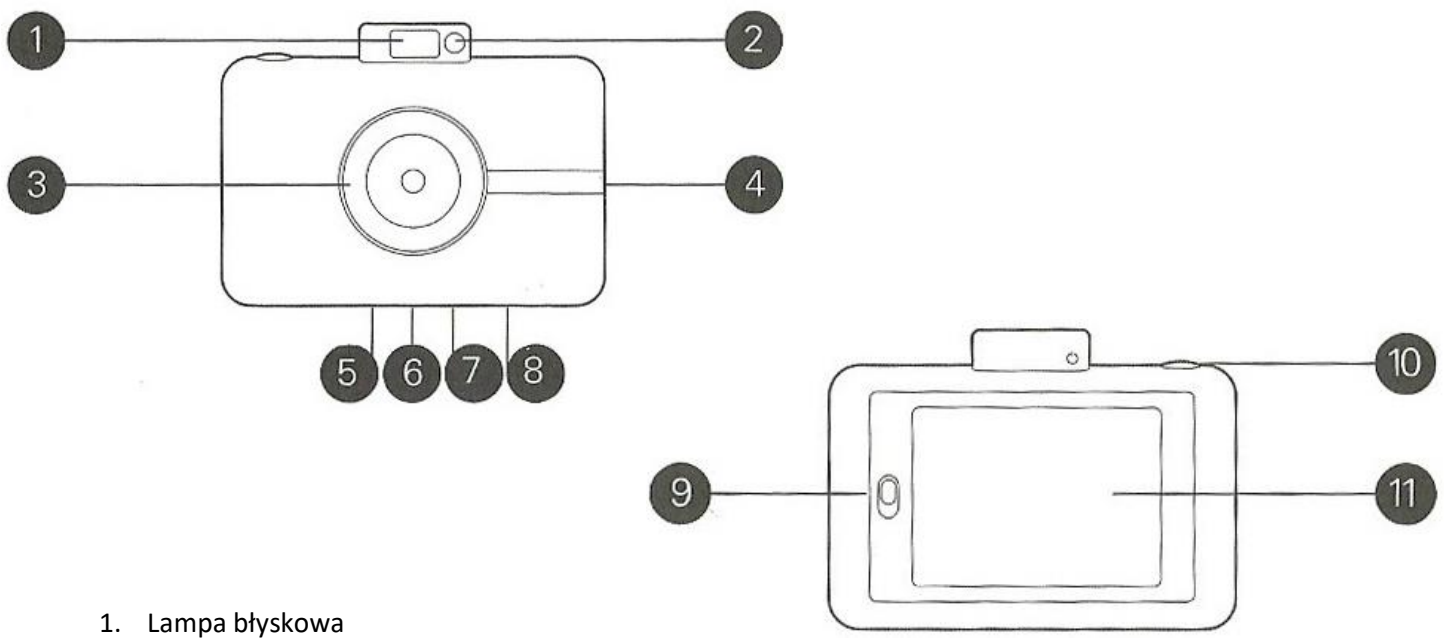

- 2. Lusterko do Selfie
- 3. Obiektyw z dekielkiem ochronnym na magnes
- 4. Wyjście drukowanych zdjęć
- 5. Wejście na karty MicroSD
- 6. Mocowanie na statyw / gwint ¼''
- 7. Port MicroUSB
- 8. Przycisk RESET
- 9. Przycisk otwierania komory na wkłady do druku
- 10. Przycisk START / wyzwalania migawki / uruchamiania nagrywania
- 11. Dotykowy wyświetlacz LCD

#### **OBSŁUGA APARATU:**

#### **WŁĄCZANIE:**

Aby uruchomić aparat wystarczy delikatnie wcisnąć przycisk (13), umieszczony u góry.

Wciśnięcie przycisku spowoduje wysunięcie lampy błyskowej i automatycznie uruchomienie urządzenia po około 2-3 sekundach. W momencie uruchomienia aparatu włączy się również ekran LCD.

Aparat posiada dotykowy ekran LCD. Aby nie uszkodzić funkcji dotykowej nie należy uderzać w ekran, ani mocno przyduszać. Ekran jest bardzo czuły w związku z tym wystarczy jedynie delikatnie dotykać ekran w odpowiednich miejscach.

Po uruchomieniu aparatu należy wybrać język urządzenia. Zalecamy wybranie języka polskiego poprzez dotknięcie ekranu w określonym miejscu.

#### **WYŁĄCZANIE:**

W celu wyłączenia aparatu należy wcisnąć ponownie przycisk (13), chowając jednocześnie lampę błyskową. Wystarczy delikatnie wcisnąć do momentu usłyszenia kliknięcia, sygnalizującego zablokowanie przycisku. Urządzenie w tym momencie samoczynnie się wyłączy.

#### **UMIESZCZANIE KARTY PAMIĘCI W APARACIE:**

W aparacie należy stosować karty pamięci MicroSD lub MicroSDHC o pojemności do 128GB.

W celu zachowania płynności nagrań video, które można utrwalać w rozdzielczości FULL HD 1080p, zalecamy stosowanie kart o prędkości przynajmniej CLASS 10. Wolniejsze kart mogą nie nadążyć zapisywać dużych ilości danych w odpowiednim czasie, co może spowodować zacinanie się funkcji nagrywania video.

#### **W celu umieszczenia karty pamięci w urządzeniu należy:**

1. Włożyć kartę MicroSD lub MicroSDHC do gniazda kart pamięci (4) zgodnie z symbolem umieszczonym pod slotem.

2. Wcisnąć delikatnie kartę pamięci w gniazdo do momentu usłyszenia kliknięcia - zaskoczenia blokady.

#### **W celu wyjęcia karty pamięci należy:**

1. Delikatnie wcisnąć kartę aż zwolni się zawias blokujący i karta wysunie się samoczynnie.

2. Ostrożnie wyjąć kartę.

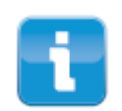

Jeśli karta pamięci zostanie prawidłowo umieszczona w aparacie, po włączeniu urządzenia u góry ekranu pojawi się ikona karty pamięci w kolorze białym. W przypadku braki karty pamięci w gnieździe ikona karty na ekranie będzie w kolorze szarym.

#### **UMIESZCZANIE PAPIERU DO DRUKU W APARACIE:**

- 1 Upewnij się, że aparat jest wyłączony.
- 2. Otwórz zasobnik przesuwając suwak (10) ku dołowi.
- 3. Wyjmij z hermetycznego opakowania 10 sztuk papieru ZINK wraz z niebieską kartą kalibrującą.
- 4 Włóż wkłady do zasobnika na papier tak, by niebieska karta znajdowała się na spodzie zasobnika.
- 5. Upewnij się, że niebieska karta znajduje się na spodzie, a wkłady umieszczone są błyszczącą częścią do góry.
- 6. Zamknij pokrywę podajnika papieru delikatnie dociskając ją do aparatu do momentu usłyszenia kliknięcia.

7. Włącz aparat i zaczekać aż urządzenie samoczynnie przepuści przez drukarkę niebieską kartę kalibrującą. Po wyjściu niebieskiej karty z drukarki aparat jest gotowy do druku.

Uwaga! Jeśli po włożeniu niebieska karta nie została przepuszczona przez drukarkę, to nastąpi to przed pierwszym wydrukiem. W tym wypadku wykonujemy zdjęcie i czekamy na wydruk, który nastąpi natychmiast po przejściu niebieskiej karty przez drukarkę.

8. Gdy zostanie wydrukowane 10 szt. zdjęć i skończą się wkłady, należy umieścić kolejną partię 10 szt. wkładów wraz z niebieską kartą kalibrującą. Nie należy dokładać do poprzedniej partii ani wkładać samych wkładów bez niebieskiej karty do aparatu. Może to spowodować zacięcie papieru, pogorszenie jakości drukowanych zdjęć lub uszkodzenie aparatu.

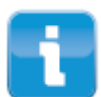

Prosimy zwrócić uwagę, aby w komorze, gdzie umieszcza się papier do druku nie znajdowało się jednorazowo więcej niż 10 wkładów. Umieszczenie zbyt dużej ilości papieru w komorze może spowodować zacięcie papieru, a nawet uszkodzenie aparatu.

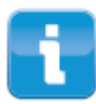

Nie należy dokładać papieru jeśli jego zapas jest jeszcze w aparacie. W momencie, gdy zostanie zużyty ostatni wkład z 10-ciu umieszczonych w aparacie, aparat wyświetli stosowny komunikat. Dopiero wtedy można otworzyć komorę i uzupełnić wkłady.

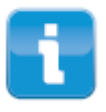

W przypadku, gdy papier ulegnie zacięciu należy włożyć niebieską kartę kalibracyjną do komory na wkłady, wsuwając ją pod papier, który zaciął się w drukarce. Następnie należy zamknąć komorę i poczekać, aż aparat samoczynnie przeciągnie kartę kalibracyjną przez drukarkę. W razie problemów prosimy o kontakt z serwisem (dane kontaktowe na końcu instrukcje). W razie zacięcia papieru nie należy wyciągać go mechanicznie, ciągnąć lub przepychać, może to spowodować uszkodzenie drukarki.

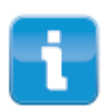

Unikaj dotykania powierzchni błyszczącej papieru, może to spowodować pogorszenie jakości wydruku na danym wkładzie.

Nie należy umieszczać w aparacie wkładów pozaginanych i zabrudzonych. Może to spowodować uszkodzenie drukarki.

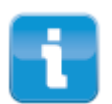

Jeśli wystąpi zacięcie papieru lub wkłady zostaną umieszczone nieprawidłowo, aparat wyświetli stosowny komunikat na ekranie LCD. Wtedy należy otworzyć komorę z papierem, sprawdzić ułożenie wkładów lub usunąć zacięty papier przy pomocy karty kalibrującej i ponownie uruchomić aparat.

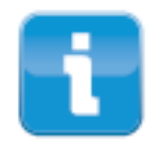

UWAGA! NALEŻY ZACHOWAĆ SZCZEGÓLNĄ OSTROŻNOŚĆ PRZY UMIESZCZANIU PAPIERU W ZASOBNIKU. DO WNĘTRZA NIE MOGĄ DOSTAĆ SIĘ ZANIECZYSZCZENIA TAKIE JAK ZIARNKA PIASKU OPIŁKI METALI, OKRUSZKI JEDZENIA ITP. DOSTANIE SIĘ DROBNYCH NIEPORZĄDANYCH CZĄSTEK DO ZASOBNIKA MOŻE SPOWODOWAĆ TRWAŁE USZKODZENIE DRUKARKI. NALEŻY RÓWNIEŻ CHRONIĆ MIEJSCE W KTÓRYM ZDJĘCIA NATYCHMIASTOWE WYCHODZĄ Z APARATU, BY RÓWNIEŻ TAM NIE DOSTAŁY SIĘ DROBINKI, KTÓRE MOGĄ USZKODZIĆ URZĄDZENIE.

#### **PAMIĘĆ WBUDOWANA:**

Aparat posiada wbudowaną pamięć 65MB, pozwalającą na wykonanie kilkudziesięciu zdjęć i nagranie kilkunastu minut filmu video. Brak zewnętrznej karty pamięci nie uniemożliwia stosowania aparatu.

## **WYKONYWANIE ZDJEĆ:**

W celu wykonania zdjęcia należy ustawić kadr i wcisnąć czerwony przycisk funkcyjny jednokrotnie. Po wciśnięciu przycisku kamera wyda jeden krótki sygnał dźwiękowy a zdjęcie zostanie wykonane. W momencie utrwalenia zdjęcia wyświetli się ono na ekranie aparatu.

Podczas wykonywania zdjęć aparat działa w trybie automatycznym samoczynnie dobierając parametry zdjęcia i stosując wbudowaną lampę błyskową.

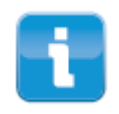

Uwaga! Aparat pozwala na wykonywanie i zapisywanie zdjęć na karcie MicroSD lub pamięci wbudowanej Aby wykonywać zdjęcia aparatem, papier nie jest potrzebny. W przypadku umieszczenia papieru w komorze aparatu w późniejszym czasie będzie można drukować zdjęcia zapisane wcześniej na karcie MicroSD lub w pamięci wbudowanej aparatu.

Aparat posiada również szereg funkcji które możemy wybierać i konfigurować korzystając z dotykowego ekranu LCD.

Po uruchomieniu urządzenia na ekranie LCD wyświetli się szereg ikon u góry ekranu, po lewej i prawej stronie.

Po chwili ikony znikną. Aby pojawiły się ponownie wystarczy delikatnie dotknąć ekran w dowolnym miejscu. Samoczynne znikanie ikon ma na celu poprawę widoczności podglądu lifeview.

# **LEWA STRONA EKRANU LCD**

**SUWAK DO REGULOWANA ZOOMU.** Aparat posiada zoom cyfrowy, który możemy regulować przez wciskanie symbolu + lub -.

**USTAWIENIA URZĄDZENIA** – nad suwakiem do regulacji zoomu znajduje się ikona w kształcie koła zębatego. Po przyciśnięciu ekranu w tym miejscu przechodzimy od ustawień aparatu. W ustawieniach możemy dowolnie dopasować parametry druku, wykonywanych zdjęć oraz parametry techniczne urządzenia. Przejrzyste, polskie Menu umożliwia bezproblemową identyfikację i zmianę ustawień.

# **GÓRA EKRANU LCD**

**IKONY INFORMACYJNE – w górnej części ekranu widoczne są 4 ikony informacyjne.** 

**Ikona karty pamięci** – gdy świeci kolorem białym oznacza, że karta pamięci jest prawidłowo zainstalowana w aparacie. Jeżeli natomiast ikona jest koloru szarego oznacza to, że w aparacie nie została umieszczona karta pamięci, lub jest one uszkodzona i nie widoczna dla aparatu.

**Ikona drukarki** – gdy świeci kolorem białym oznacza, że w zasobniku umieszczony jest papier i można drukować zdjęcia. Jeśli ikona jest koloru szarego, oznacza to, że w zasobniku na papier brakuje wkładów i aby móc drukować zdjęcia należy uzupełnić zapas w aparacie.

**Ikona połączenia bluetooth** – gdy świeci kolorem białym oznacza, że urządzenie ma włączony tryb bluetooth i połączone jest z urządzeniem zewnętrznym. Kolor szary ikony oznacza brak włączonego nadajnika bluetooth w aparacie.

**Ikona baterii** – sygnalizuje stan naładowania akumulatora. Jeśli poziom naładowania jest niski, w ikonie pojawia się czerwone wypełnienie oznaczające że niedługo będzie należało naładować urządzenie.

## **PRAWA STRONA EKRANU LCD**

**Ikona aparatu -** po dotknięciu ekranu LCD w miejscu tej ikony przechodzi się do menu wyboru trybu zdjęciowego.

W tym menu można wybrać: zdjęcia pojedyncze, zdjęcia łączone (w ilości 2, 3 lub 4 szt. na zdjęciu), tryb filmowania.

**Ikona przysłony** – umożliwia ustawienie następujących parametrów: włączenie, wyłączenie lub ustawienie w trybie automatycznym lampy błyskowej, włączenie lub wyłączenie zapisu wykonywania zdjęć w trybie HDR, ustawienie opóźnienia czasowego wykonywanych zdjęć (wyzwalanie z opóźnieniem 3 lub 10 sekundowym).

**Ikona szachownicy** – pozwala na przejście do trybu podglądu zdjęć i filmów. Po jej kliknięciu przechodzimy do trybu wyświetlania zdjęć i filmów. Aby uzyskać podgląd danego zdjęcia lub filmu wystarczy kliknąć jego miniaturkę, wyświetlaną na ekranie. W trybie podglądu zdjęć i filmów możemy również edytować zdjęcia, dodając ramki, motywy oraz filtry.

# **DÓŁ EKRANU LCD**

W dolnej części ekranu widoczna jest ikona długopisu / ołówka. Po jej kliknięciu otworzy się menu edycji zdjęcia.

Edycji można dokonywać jeszcze przed wykonaniem zdjęcia w podglądzie lifeview, lub już po wykonaniu zdjęcia w trybie podglądu filmów i zdjęć.

Po kliknięciu ikony ukazuje się Menu z trzema pozycjami do wyboru:

**Ikoną ramki** – po jej kliknięciu możemy wybrać jedną z pięciu ramek. Gdy wybierzemy daną ramkę pojawi się ona na ekranie LCD w podglądzie lifeview. Dzięki temu będziemy mogli wykonywać zdjęcie widząc, jak będzie wyglądało po zapisaniu już z wybraną ramką.

**Ikoną gwiazdek** – po jej kliknięciu możemy wybrać jeden z 5 efektów kolorystycznych – filtrów.

**Ikoną zagiętej kartki** – po jej kliknięciu pojawi się szereg ikonek (5). Klikając na daną ikonkę możemy ją przenieść na pole podglądu lifeview i dowolnie umieścić na ekranie, dobierając wielkość i obrót.

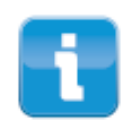

Jeśli aparat pozostaje w stanie czuwania przez dłużej niż 1 minuta, ekran LCD ulegnie samoczynnemu wygaszeniu. Aby obudzić urządzenie wystarczy dotknąć palcem ekran LCD w dowolnym miejscu.

# **TRANSFER DANYCH Z KARTY UMIESZCZONEJ W APARACIE:**

W celu zgrania zdjęć z karty MicroSD umieszczone w aparacie lub pamięci wbudowanej, należy podłączyć urządzenie do komputera lub tabletu przy pomocy dołączonego do zestawu kabla USB.

Zdjęcia mogą zostać również zgrane z karty pamięci przez zewnętrzny czytnik kart microSD, wtedy należy kartę wyjąć z wyłączonego aparatu i umieścić w czytniku.

UWAGA! Nie należy usuwać karty z włączonego aparatu. Może to spowodować utratę danych i uszkodzenie aparatu. Przed wyjęciem karty należy WYŁĄCZYĆ aparat.

W celu podłączenia aparatu do komputera należy połączyć oba urządzenia przy pomocy kabla MicroUSB - USB, dołączonego do zestawu z aparatem. Po podłączeniu należy uruchomić komputer (jeśli nie został uruchomiony przed podłączeniem) i poczekać kilkanaście sekund aż komputer znajdzie aparat i zainstaluje niezbędne sterowniki. Po zainstalowaniu w panelu Mój Komputer pojawi się niezależny dysk, na który należy wejść klikając w jego ikonę dwukrotnie lewym przyciskiem myszy.

#### **ŁADOWANIE:**

Przez cały czas korzystania z aparatu na ekranie LCD, w górnej jego części, wyświetlana jest ikona baterii, pokazująca aktualny stan naładowania. W momencie, gdy poziom naładowania akumulatora będzie niski ikona zmieni kolor z białego na czerwony, a gdy moc akumulatora spadnie poniżej 2% aparat samoczynnie się wyłączy.

W celu naładowania aparatu, należy go podłączyć przy pomocy kabla USB (w zestawie z aparatem), do komputera / laptopa / tabletu.

Aparat może być ładowany również bezpośrednio z sieci zasilającej 230V. Należy wtedy zastosować odpowiedni adapter pozwalający na podłączenie kabla USB do gniazdka sieciowego lub ładowarkę sieciową z wyjściem MicroUSB o odpowiednich parametrach.

*UWAGA! Przed rozpoczęciem ładowania urządzenia, w szczególności przy pomocy ładowarek nie będących elementem zestawu startowego, należy zwrócić szczególną uwagę na parametry zasilające ładowarki oraz urządzenia, do którego podłączany jest aparat.* 

*Aparat Polaroid SNAP TOUCH może być ładowany jedynie przy pomocy ładowarek oraz urządzeń, które na wyjściu będą podawać prąd o parametrach: 5V oraz 2A.*

*Zastosowanie urządzeń zasilających oraz ładowarek z wyższą wartością wybranego lub obu parametrów może spowodować przepalenie urządzenia. Zalecamy szczególną ostrożność.* 

*Przepalenie urządzenia powstałe w wyniku stosowania niewłaściwej ładowarki lub urządzenia zasilającego nie jest objęte gwarancją producenta.*

W momencie podłączenia aparatu, automatycznie rozpocznie się ładowanie urządzenia. Proces ładowania sygnalizować będzie zmieniająca się ikona na ekranie LCD.

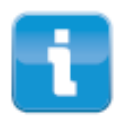

Uwaga! Zalecamy ładować aparat dopiero w momencie całkowitego rozładowania akumulatora i samoczynnego wyłączenia się urządzenia. Wcześniejsze doładowywanie akumulatora może spowodować znaczne skrócenie jego żywotności. Aparat należy również ładować do pełna, nie narażając urządzenia na dodatkowe doładowania. Stosując się do zasady całkowitego rozładowania urządzenia i ładowania go do pełna znacząco wydłuża się żywotność wbudowanego akumulatora.

#### **UWAGI:**

• Aparat może być ładowany bezpośrednio z portu USB urządzenia, które posiada taki port, niezależnie od posiadanego systemu operacyjnego.

• Aparat może być również ładowany bezpośrednio z sieci zasilającej 220V. Konieczne jest nabycie właściwego adaptera z przejściem na standardowe wyjście sieciowe.

• Podczas dłuższego czasu użytkowania aparat może stopniowo się nagrzewać. Jest to normalna sytuacja i wynika ona z działania urządzenia. Nie należy budzić z tym obaw i w dalszym ciągu użytkować aparat do momentu wyczerpania zapasu energii. Po wyłączeniu urządzenie wróci do swojej pierwotnej temperatury.

• Nie należy wystawiać aparatu na bezpośrednie działanie promieni słonecznych, kierując obiektyw w stronę słońca, może to spowodować uszkodzenie obiektywu.

• Należy dbać o aparat i zapobiegać dostawaniu się drobnych zanieczyszczeń, np. piasku lub kropel wody w trudnodostępne miejsca w korpusie aparatu. Dostanie się drobin do drukarki może spowodować jej uszkodzenie.

• Nie przechowywać aparatu w środowisku nadmiernie wilgotnym oraz tam, gdzie urządzenie będzie narażone na kontakt z substancjami chemicznymi.

• Żywotność baterii może uleć znacznemu skróceniu, lub całkowicie stracić swą żywotność, jeśli aparat nie będzie używany przez dłuższy czas (powyżej miesiąca). Należy włączyć aparat na kilka minut przynajmniej raz w miesiącu, by umożliwić przepływ prądu przez wbudowany akumulator. Gwarancja nie obejmuje uszkodzenia akumulatora powstałego w wyniku niewłaściwego stosowania urządzenia.

• Jeśli szkło soczewki obiektywu ulegnie zabrudzeniu, należy przeczyścić je przy pomocy specjalnych akcesoriów czyszczących do optyki uniemożliwiających porysowanie obiektywu.

• Nie dotykać powierzchni soczewki obiektywu palcami, może to spowodować jej zabrudzenie lub uszkodzenie.

• Reklamacji nie podlegają uszkodzenia mechaniczne oraz zużycie akumulatora, które jest w pełni uzasadnione i zależy od sposobu użytkowania sprzętu.

## **BEZPIECZEŃSTWO:**

• Niektóre urządzenia medyczne takie jak: rozrusznik serca, defibrylator, wszczepiona pompa insulinowa oraz inne przyrządy mogą być wrażliwe na działanie pola magnetycznego wytwarzanego przez magnes w dekielku. Jeśli używamy tego typu urządzeń medycznych to przed rozpoczęciem korzystania z aparatu należy skonsultować się z lekarzem.

• Kobiety w ciąży powinny skonsultować się z lekarzem przed przystąpieniem do korzystania z dekielka posiadającego wbudowany magnes.

• Pole magnetyczne wytwarzane przez magnes wbudowany w dekielek może powodować uszkodzenia sprzętu elektronicznego posiadającego wbudowane chipy sterujące. Zalecamy nie przechowywać i nie stosować dekielka w bliskiej obecności tego typu urządzeń.

#### **KONTAKT:**

W przypadku pytań i wątpliwości prosimy o kontakt:<br>**Wyłączny dystrybutor na terenie Polski:** 

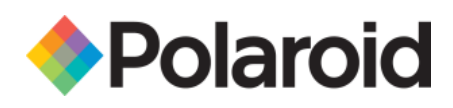

**System Bank** *www.Polaroid.com.pl* **Os. Awdańców 23** *e-mail:* [biuro@polaroidUSA.p](mailto:biuro@polaroidUSA.p)*l* **64-010 Krzywiń** *telefon: +48 65 512 06 03 www.systembank.pl*